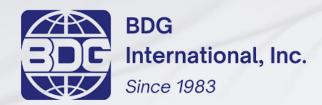

www.bdginternational.com

# Operations Manual Summary

Recommended browsers: Google Chrome, Mozilla Firefox

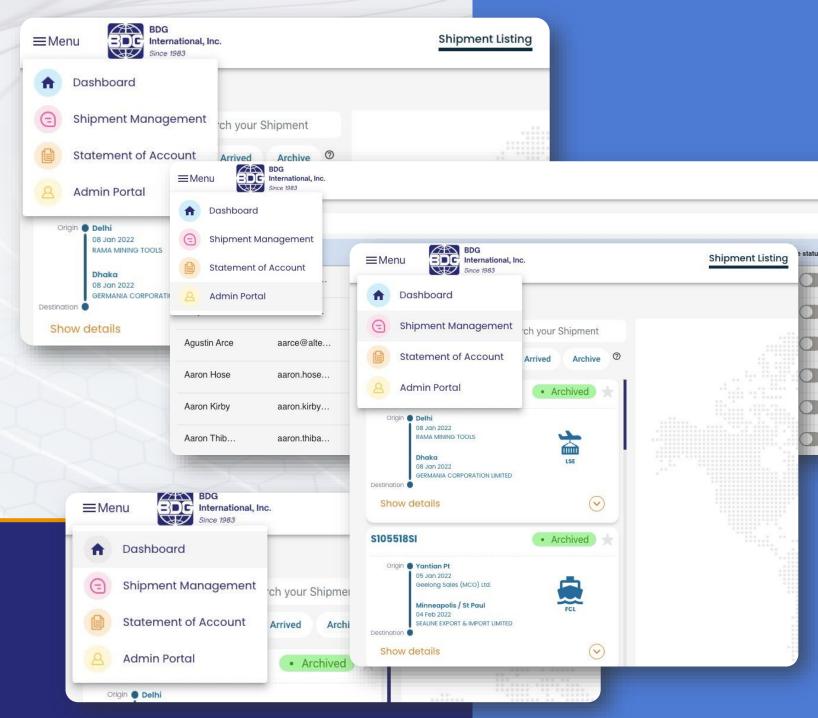

## LOGIN DASHBOARD

- 1) Enter your email and password to login to the Insights Portal
- 2) You can however click on 'Track your shipment' and enter shipment details to track your shipments without logging in
- 3) What you will see under 'Track your shipment are'
  - \* ETA \* House bill
  - \* ETD \* Milestone details

### POST LOGIN DASHBOARD

What you will see on the Dashboard

- Finances
- ETA and ETD exception details
- Favourite marked shipments
- All upcoming shipments

Click on 4 dots on the top left corner to toggle between the different modules.

These modules are,

- Dashboard
- Shipment Management
- Statement of Account
- Admin Portal

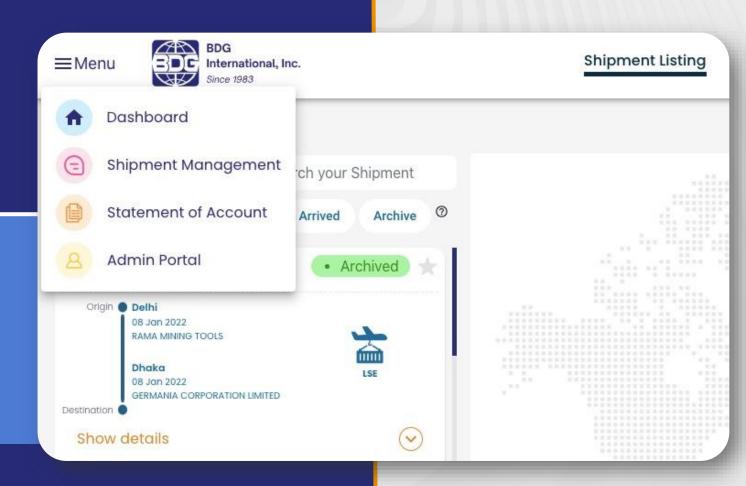

### FEATURES ON SHIPMENT MODULE

- Shipment listing
- View shipment details
- Routing
- Documentation
- Add to Favourites
- View
- Basic details
- Cargo details

- Cargo details
- Filter shipments
- Sort by
- Search shipment
- Export to excel
- Chat and mail
- Shipment Analytics
- Select by status

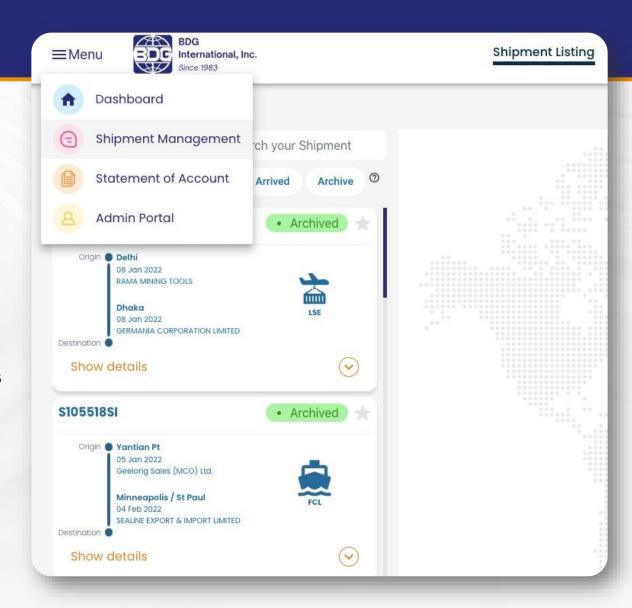

#### Features of Statement of Account Module

- Aged outstanding
- Search statement
- Filter statement
- Export to Excel
- Download invoice

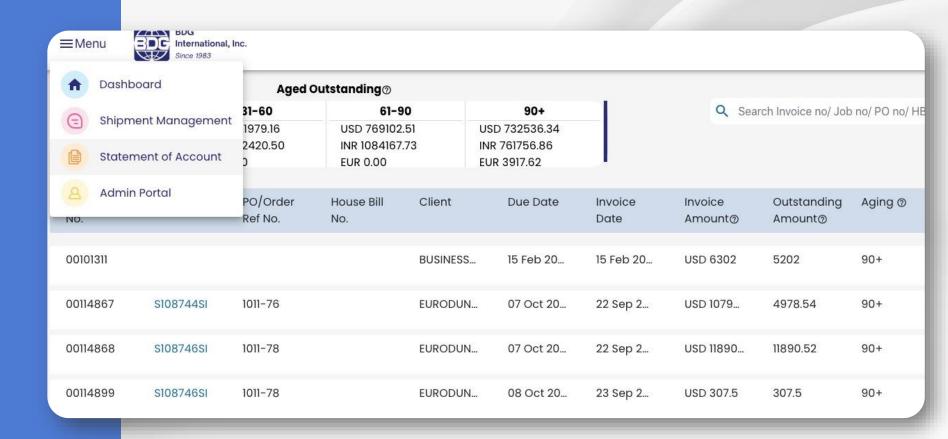

#### **ADMIN PORTAL**

- See user details
- Reset password
- Change login access
- Search logs
- Filter your logs
- Create user in CW1
   and enable access

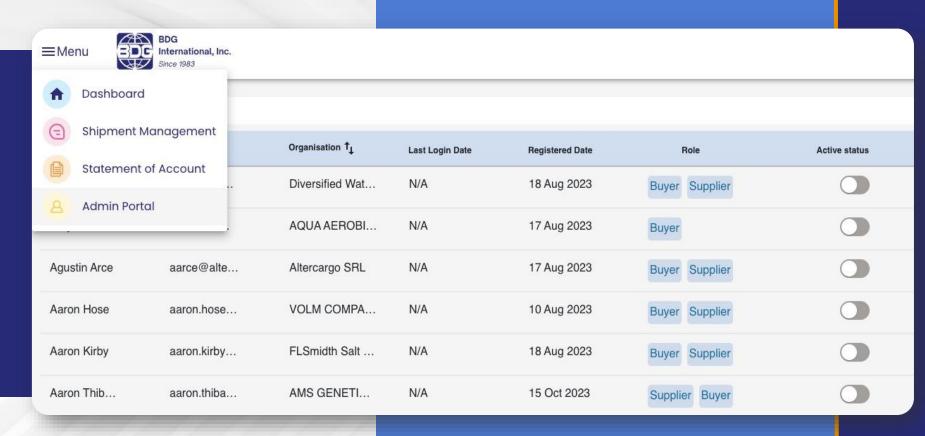

For Trouble shooting, FAQs and indepth information on each module refer our 39-page complete user manual.